## **[Editing an Allergen Location](https://help.hygiena.com/manual/chapter-9-allergens/editing-an-allergen-location/)**

## **Editing an Allergen Location**

1. Open the Allergen App.

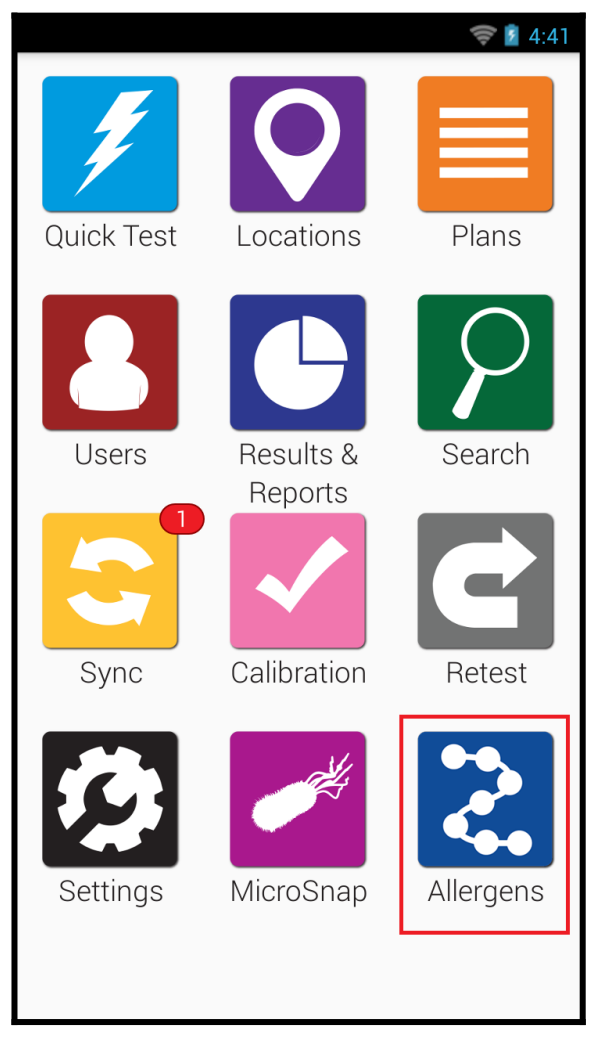

2. Tap Locations.

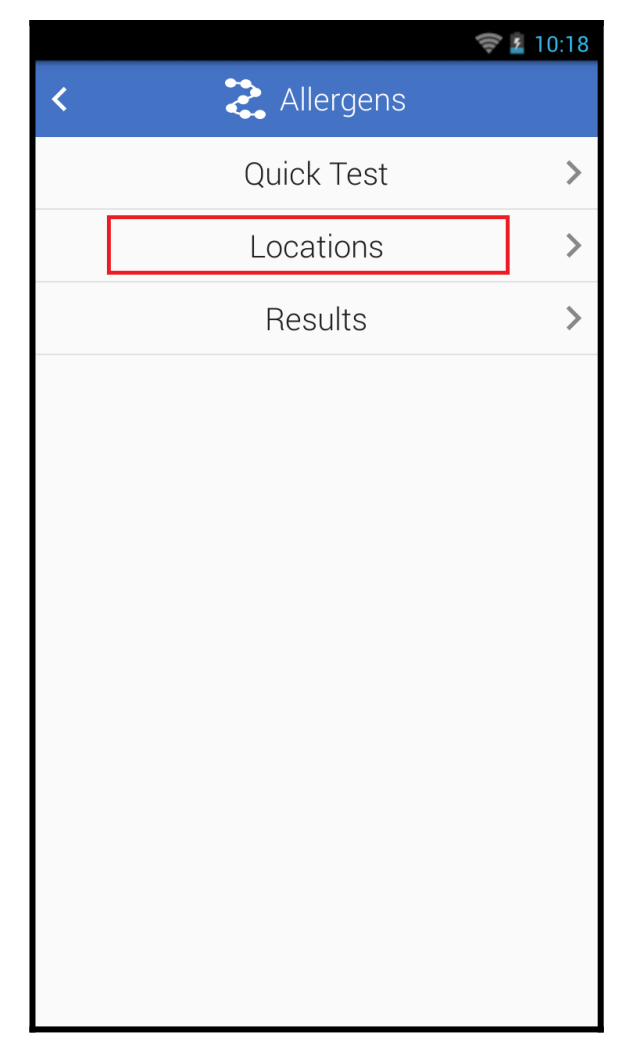

3. Tap the Edit button at the top right.

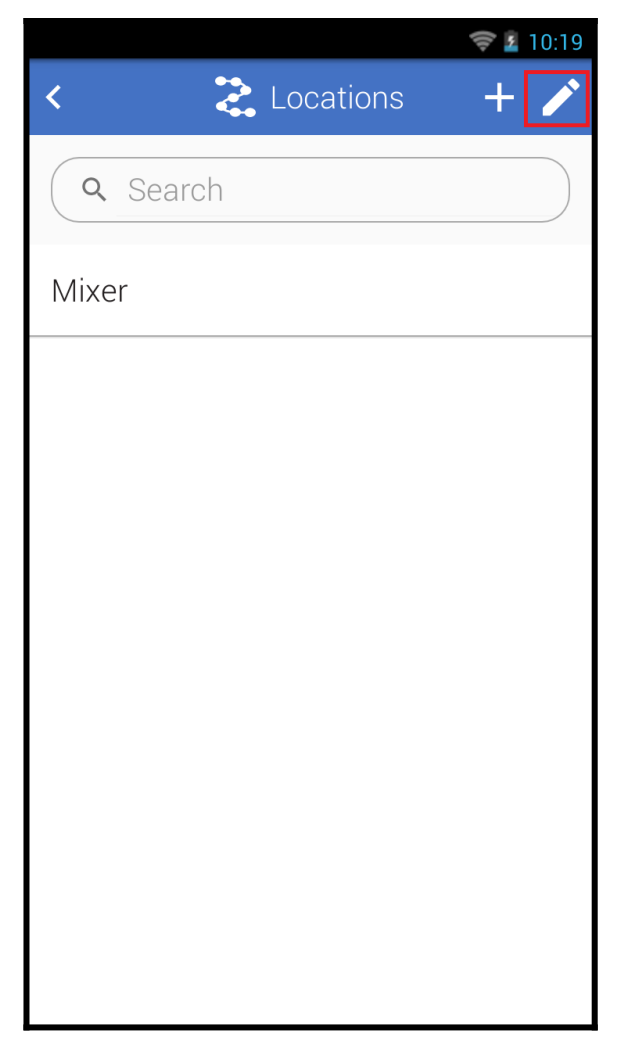

4. Tap the pencil icon for the location you want to edit.

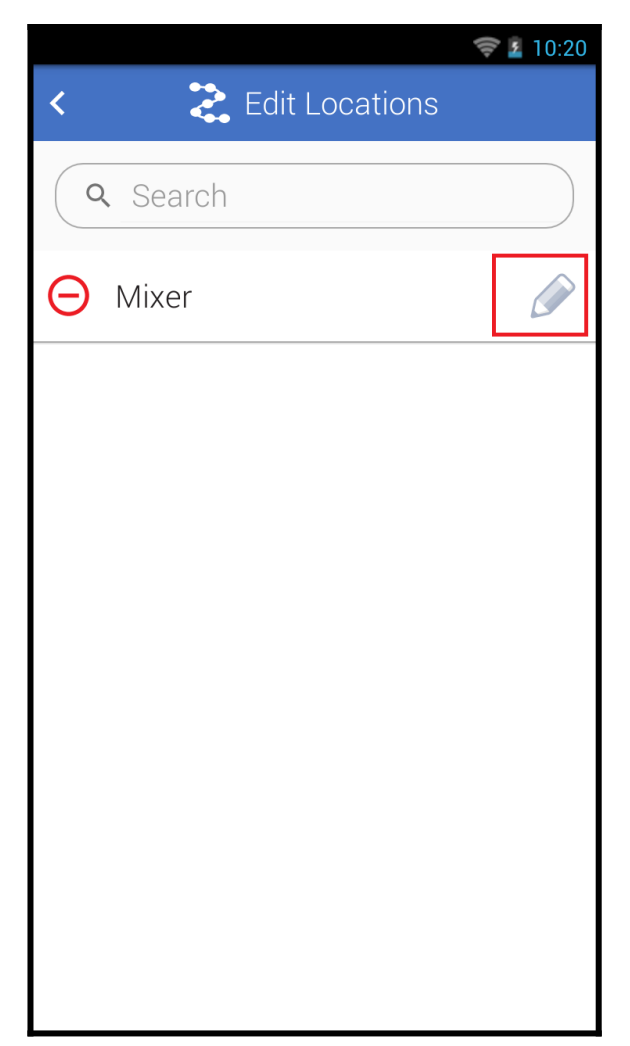

- 5. Change the location information.
- 6. Press the arrow at the top left to exit and save the changes.

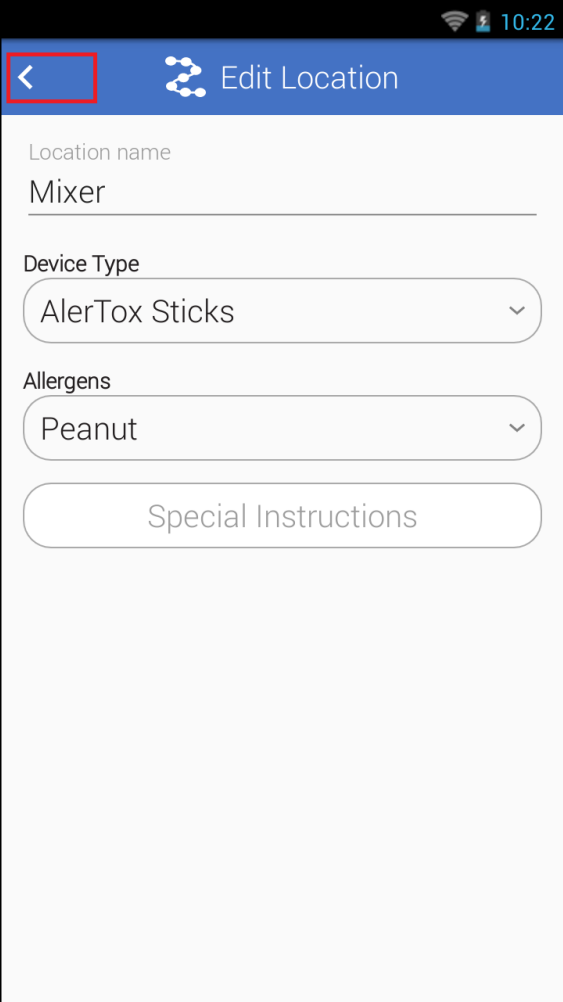